## **Fast** Class File

SmartOffice

## Volume 61: Creating a Contact Phone List

To create a contact phone list:

- Load a contact summary screen with a group of contacts.
- Tag selected contacts to be included in the Phone List or click the **Tag All** option to select all contacts.

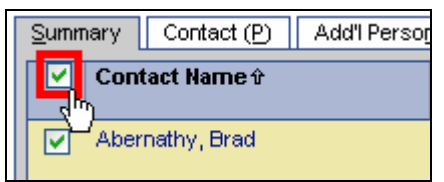

**Figure 1: The Tag All option (option selected).** 

• Click the **Run Report** button in the expanded toolbar.

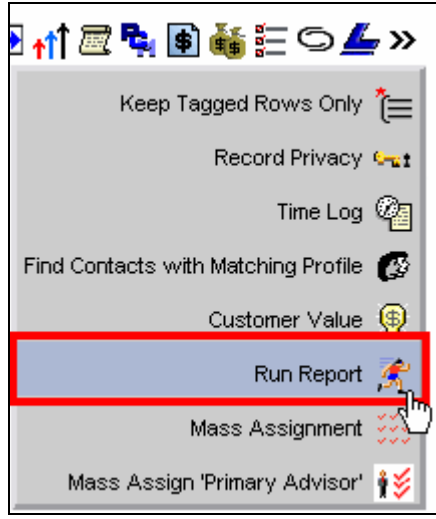

**Figure 2: The Run Report button.** 

• In the **Contact Report** section of the **Run Report** dialogue screen, select the **Phone List option.** 

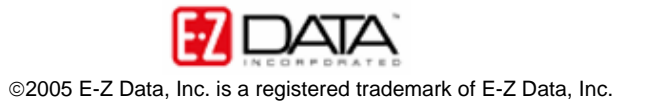

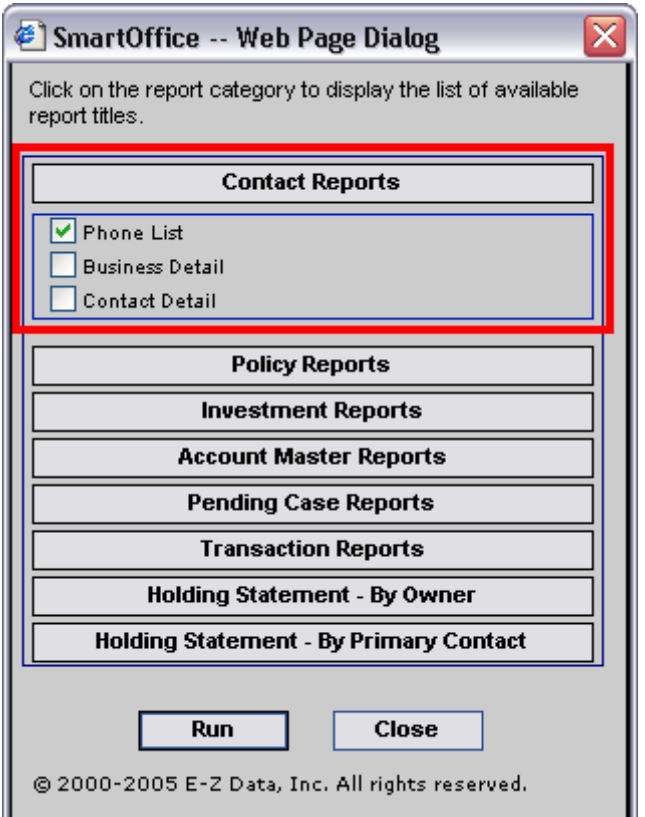

**Figure 3: The Run Report dialogue screen (Phone List option selected).** 

- Click **Run**.
- SmartOffice will generate a Crystal Report Phone list for all selected contacts.

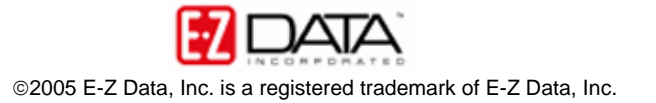

|                                  |                                    |                |                              | Page 1 of 1                            |
|----------------------------------|------------------------------------|----------------|------------------------------|----------------------------------------|
| Name/Home Address                | <b>Business Name/Address</b>       |                | Phone Information            |                                        |
| Antosen, Robert C.               | Antosen Development                |                |                              |                                        |
| 2650 Lombardy Road               | 735 W. Duarte                      |                | (626) 799-9021               | Residence                              |
| San Marino CA 91108              | Arcadia CA 91007                   | (560)          | 356-4455<br>(560) 356-6433   | <b>Business</b><br>Other               |
| Arron, John S.                   | <b>Golden States Manufacturing</b> |                |                              |                                        |
| 120 South Mentor                 | 1209 Western Ave.                  |                | (213) 987-0984               | Residence                              |
| Pasadena CA 91106                | Burbank CA 98782                   | (310)          | 987-4321#222 ext.            | <b>Business</b>                        |
| E-Mail address: john@yahoo.com   |                                    | (626)          | 422-2987                     | <b>Business</b>                        |
|                                  |                                    | (310)<br>(310) | 987-4321 ext.222<br>652-9872 | Business<br>Mobile                     |
| Chevalier, Henry                 | Indy Mike Bank                     |                |                              |                                        |
| 3772 E FootHill Bld.             | 1011 Colorado Blvd                 | (626)          | 899-4668                     | <b>Business</b>                        |
| Pas adena CA 91106               | Pasadena CA 91106                  |                | (626) 585-2323               | <b>Business</b>                        |
| E-Mail address: henry@cediff.com |                                    |                |                              |                                        |
| Hammond, Cheryl                  | Margaret Silverman                 |                |                              |                                        |
| 550 S. Oak Knoll                 | 100 S. Lucas Street                |                | (560) 798-6641               | Residence                              |
| Pasadena CA 91107                | Los Angeles CA 90012               |                | (213) 441-3589               | <b>Business</b>                        |
| March, Rafael                    |                                    |                |                              |                                        |
| 5123 N. Woodley Ave.             | 966 155th Place                    |                | $(560)$ 568-1215             | Residence                              |
| Apt. 105                         | San Marino CA 91118                |                | (626) 555-6982               | <b>Business</b>                        |
| Northridge CA 91326              |                                    |                |                              |                                        |
| Proby, Martin James              | Smith, Matheson, Inc.              |                |                              |                                        |
| 6566 Henrietta Drive             | 4465 Corporate Circle              |                | (998) 787-9989 ext.7879      | <b>Business</b>                        |
| Delamar NV 57657                 | Hoskins NV 57679                   |                |                              |                                        |
| E-Mail address: mproby@eol.com   |                                    |                |                              |                                        |
| Smith, Jane                      | Joseph M. Ackerman                 |                |                              |                                        |
| 427 Namahana Street              | 144 Wilshire Blvd., Suite 250      | (808)          | 821-5718                     | Residence                              |
| Honolulu HI 96905                | Los Angeles CA 90007               |                | (213) 458-9197               | <b>Business</b><br><b>Business Fax</b> |
|                                  |                                    |                | (213) 485-8434               |                                        |
|                                  |                                    |                |                              |                                        |

**Figure 4: Phone List Crystal Report for selected contacts.** 

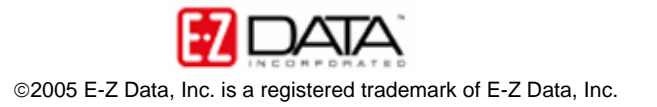

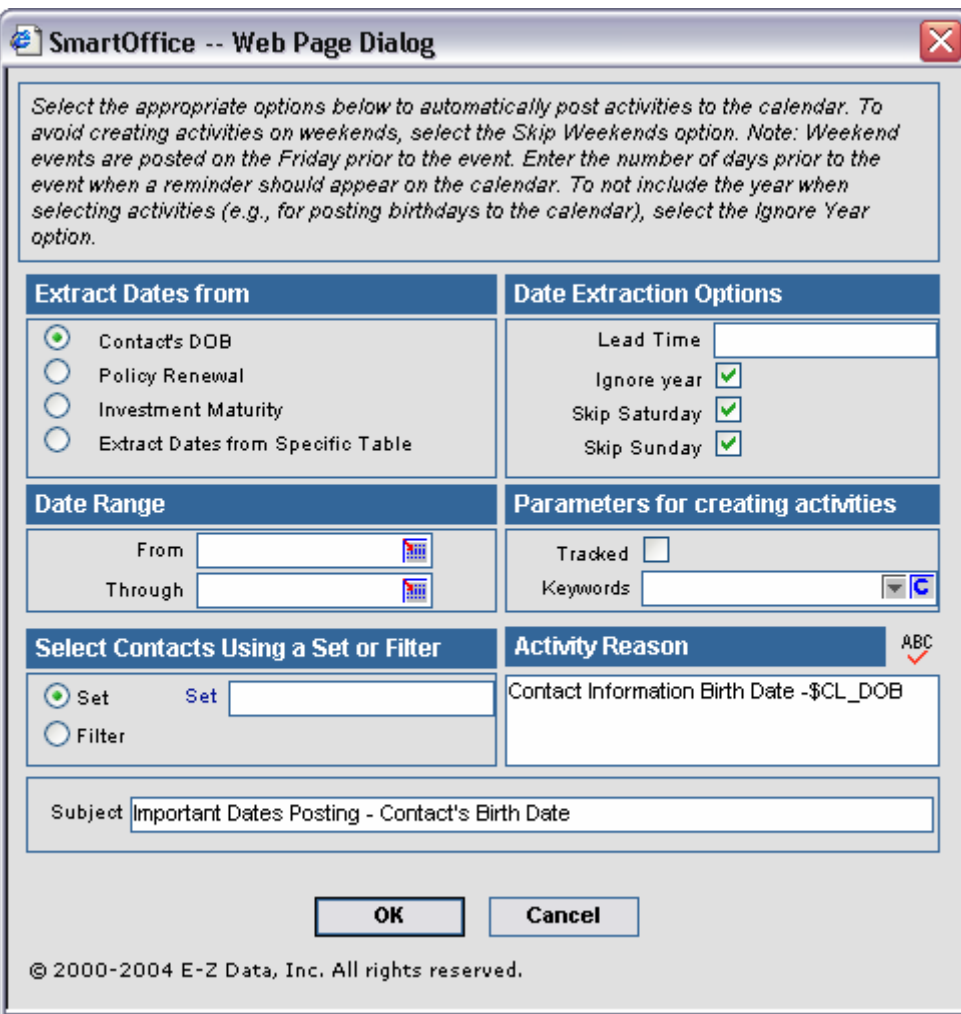

**Figure 5: The Important Dates Posting screen.** 

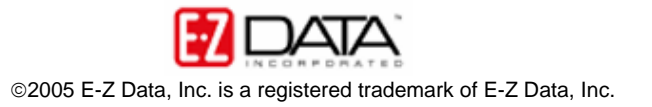

- Define the date to be used as the basis for the posting in the **Extract Dates From** section of the **Important Dates Posting** screen.
	- o **Contacts DOB**: Posting will be based on contact birthdays.
	- o **Policy Renewal**: Posting will be based on policy renewal dates.
	- o **Investment Maturity**: Posting will be based on investment maturity dates.
	- o **Extract Dates from Specific Table**: When the **Date Extraction** screen opens, select a table in the **List of Tables** section. The dated fields available in the selected table will appear in the **List of Fields** section. Select a dated field in the **List of Fields** section and click **OK**.

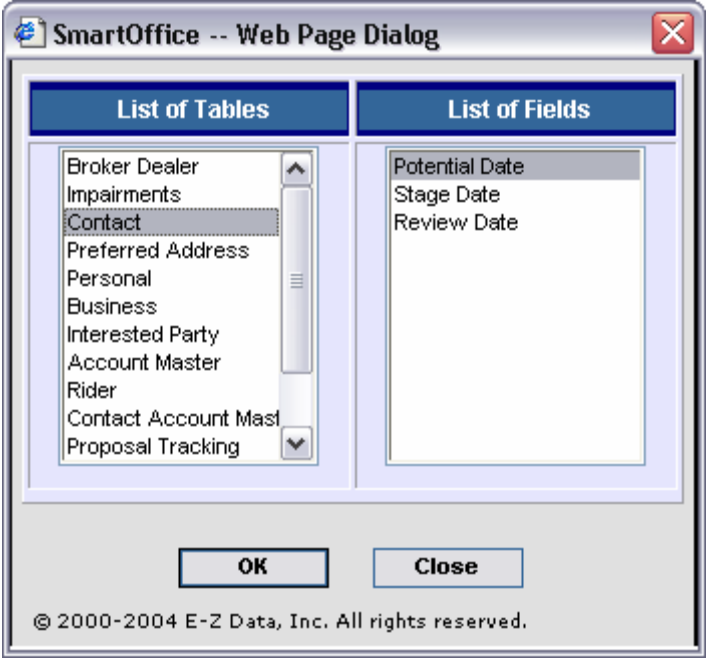

**Figure 6: The Date Extraction field (The Potential Date field of the Contact Table selected).** 

- Define the date range for the posting in the **Date Range** section.
	- o Use the **Pick a Date** button in the **From** and **Through** fields to select the beginning and ending of the posting range.

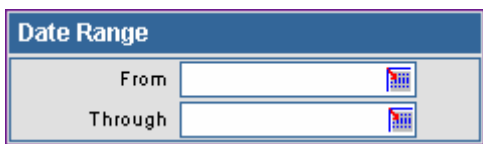

**Figure 7: The Date Range section of the Important Dates Posting screen.** 

*Important: The recommended range for Important Dates Posting is three months, especially in the case of postings involving contact birthdays. Postings performed each quarter will help ensure that the birthdays of newly added contacts will be included throughout the year.* 

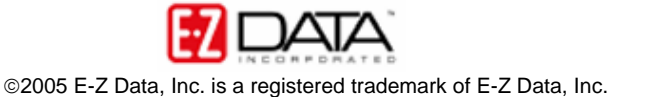

- If the posting is to be based on contacts in a set or defined by the criteria of a filter, select the filter or set in the **Select Contacts Using a Set or Filter** section.
	- o Use the **Set** or **Filter** hypertext link to search for the appropriate set or filter or – enter the name of the desired set or filter in the appropriate field.
- Use the **Date Extraction Options** as follows –

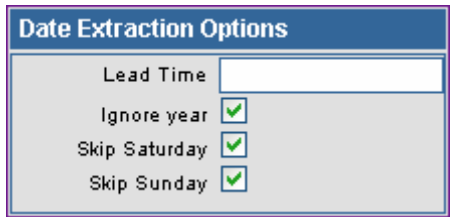

**Figure 8: The Date Extraction Options section.** 

- o **Lead Time**: Enter the number of days lead-time needed for each posting in the **Lead Time** field. For example, entering **5** in the **Lead Time** field will post a reminder of the important date 5 days ahead of the actual event date in the SmartOffice calendar.
- o **Ignore Year**: Year information of the selected important dates will be ignored. If contact birthdays are the selected important date, the **Ignore Year** option should be selected as the actual birth date captured in SmartOffice occurs in the past.
- o **Skip Saturday**: No activities will be posted on Saturday.
- o **Skip Sunday**: No activities will be posted on Sunday.

*Note: If the Lead Time option and Skip Saturday/Sunday options have been selected and a posting falls on Saturday or Sunday, the posting will be moved to the Friday before the weekend of the posting.* 

- Activities created with the Important Dates Posting feature can be tracked by selecting the **Tracked** option in the **Parameters for creating activities** section.
- Keywords can be added to activities created with the Important Dates Posting feature in the **Parameters for creating activities** section.
- Add information to be posted in the **Activity Reason** field of the **Activity Detail** screen of activities created with the Important Dates Posting feature in the **Activity Reason** section.

*Note: based on the posting selected, information will automatically be added in the Activity Reason section, including a merge code for the date used as the basis for the posting.* 

- Make changes/additions to the information in the **Subject** field if needed.
- Click **OK** to run the Important Dates Posting utility.
- Newly created activities will be displayed in the **Activities Posted by the Important Dates Posting Feature** screen.

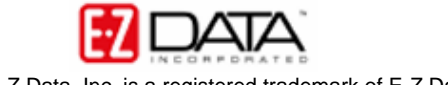

| Activities Posted by the Important Dates Posting Feature |                          |                          |               |                |               |                                                                                         |  |  |  |
|----------------------------------------------------------|--------------------------|--------------------------|---------------|----------------|---------------|-----------------------------------------------------------------------------------------|--|--|--|
|                                                          | Date <i>fr</i>           | <b>Contact Name</b>      | Type          | Sub-<br>Type   | <b>Status</b> | Reason                                                                                  |  |  |  |
|                                                          | 12/27/2004               | Iverson, Francis H.      | <b>Client</b> | А              | Active        | Contact Information Birth Date - 01/01/1954<br>Send gift basket - follow-up phone call. |  |  |  |
|                                                          | 12/28/2004               | Wolton, Peter            | Client        | А              | Active        | Contact Information Birth Date - 01/02/1945<br>Send gift basket - follow-up phone call. |  |  |  |
|                                                          | 12/29/2004               | Ackerman, Kathleen M.    | Client        | А              | Active        | Contact Information Birth Date - 01/03/1955<br>Send gift basket - follow-up phone call. |  |  |  |
|                                                          | 12/29/2004               | Ansona, Judy A.          | Client        | А              | Active        | Contact Information Birth Date - 01/03/1955<br>Send gift basket - follow-up phone call. |  |  |  |
|                                                          | 12/30/2004               | Anderson, Mike           | Client        | А              | Active        | Contact Information Birth Date - 01/04/1959<br>Send gift basket - follow-up phone call. |  |  |  |
|                                                          | 01/03/2005               | Marquez, Larry           | Client        | А              | Active        | Contact Information Birth Date - 01/08/1956<br>Send gift basket - follow-up phone call. |  |  |  |
|                                                          | 01/06/2005               | Adcock, Martin           | Client        | А              | Active        | Contact Information Birth Date - 01/11/1963<br>Send gift basket - follow-up phone call. |  |  |  |
|                                                          | 01/28/2005               | Lampanski, Nadia         | Client        | А              | Active        | Contact Information Birth Date - 02/03/1966                                             |  |  |  |
| ¢                                                        | <b>Records Shown: 22</b> | <b>Total Records: 22</b> |               | $\mathbf{III}$ |               | ⋟                                                                                       |  |  |  |

**Figure 9: The Activities Posted by the Important Dates Posting Feature.**

## **Best Practices**

E-Z Data recommends the following best practices for the important dates posting feature:

- The Date Range for Important Dates Posting should be no longer than 3 months, especially in the case of postings involving contact birthdays. Postings performed each quarter will help ensure that the birthdays of newly added contacts will be included throughout the year.
- To ensure that your SmartCalendar is consistently updated with new Important Date Postings, schedule a reminder in the SmartCalendar to run a new Important Dates Posting three months in the future.

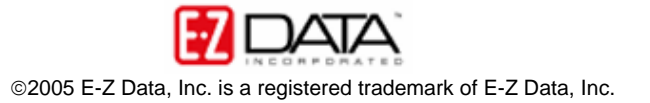